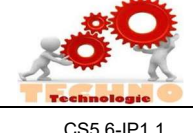

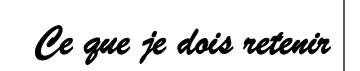

## METTRE EN RESEAU 2 ORDINATEURS ADRESSE IP

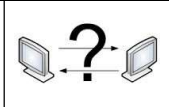

CS5.6-IP1.1 Comprendre le fonctionnement d'un réseau informatique

## Réseau de 2 ordinateurs :

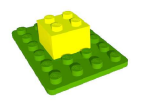

 Mettre en réseau 2 ordinateurs permet de partager des fichiers, de commencer un travail sur un poste et le finir sur un autre et de faciliter la collaboration sur des projets.

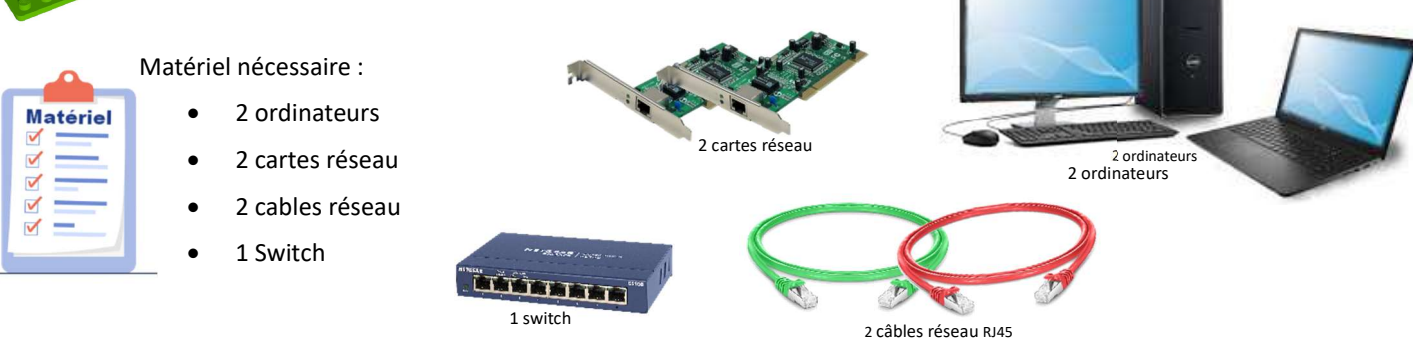

# Comment mettre en réseau 2 ordinateurs :

#### Etapes :

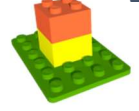

- 1. Faire le câblage réseau (voir fig.1)
- 2. Configurer l'adresse IP et le masque de sous réseau sur les 2 ordinateurs
- 3. Tester la configuration des 2 ordinateurs : Ipconfig
- 

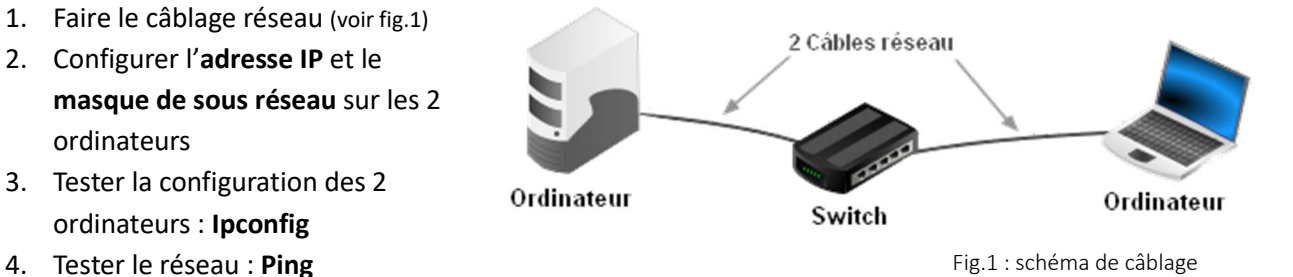

# 'adresse IP : l'identification d'une machine sur un réseau informatique

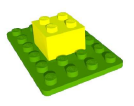

L'adresse IP permet d'identifier tout appareil (ordinateur, imprimante, tablette, objet connecté, routeur, …) sur un réseau informatique.

Sur un réseau informatique l'adresse IP doit être différente sur chaque machine.

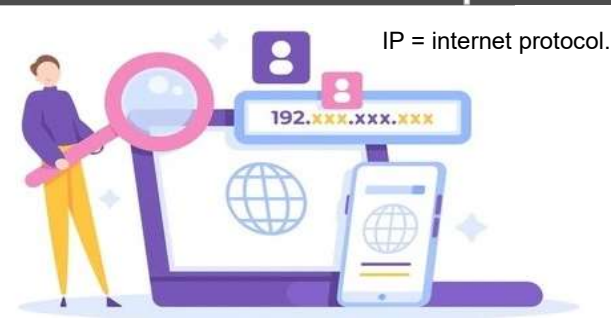

# **Composition d'une adresse IP**

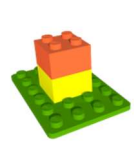

L'adresse IP est composée de 4 parties séparées par un point.

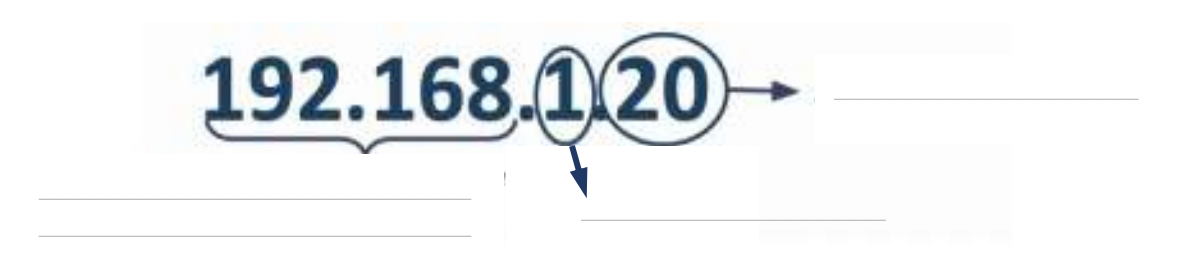

Chaque nombre peut aller de 0 à 255 mais le 0 et le 255 sont réservés.

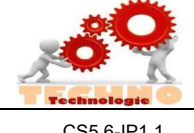

Ce que je dois retenir

### METTRE EN RESEAU 2 ORDINATEURS ADRESSE IP

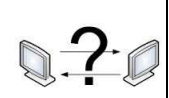

CS5.6-IP1.1 Comprendre le fonctionnement d'un réseau informatique

## lasque de sous réseau

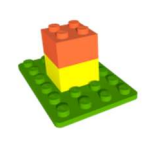

L'adresse IP et le masque sous-réseau sont deux informations indissociables.

Le masque de sous réseau le plus courant, celui que l'on utilise généralement à la maison est :

# 255.255.255.0

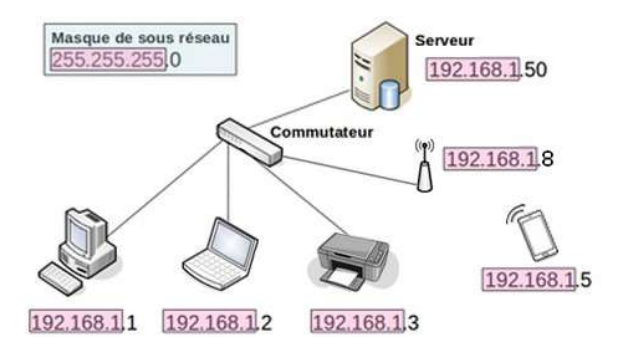

#### A quoi cela correspond-il ?

 Ce masque de sous réseau va permettre aux ordinateurs ayant une adresse IP avec les 3 premier nombres identiques de communiquer ensemble. Ex : l'ordinateur ayant l'IP 192.168.0.1 pourra communiquer avec l'autre ayant une IP telle que 192.168.0.2, mais pas 192.169.0.2

## **PCONFIG**

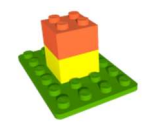

## Pour vérifier l'adresse IP d'un ordinateur on utilise IPCONFIG.

1. Clic sur démarrer. 2. Taper CMD puis appuyer sur la touche entrée. 3. Dans l'invite de commande taper ipconfig 4. Appuyer sur la touche entrée

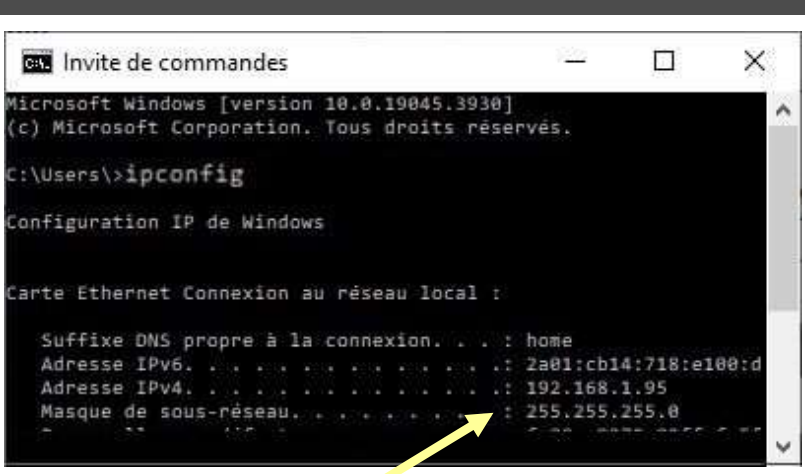

# **PING**

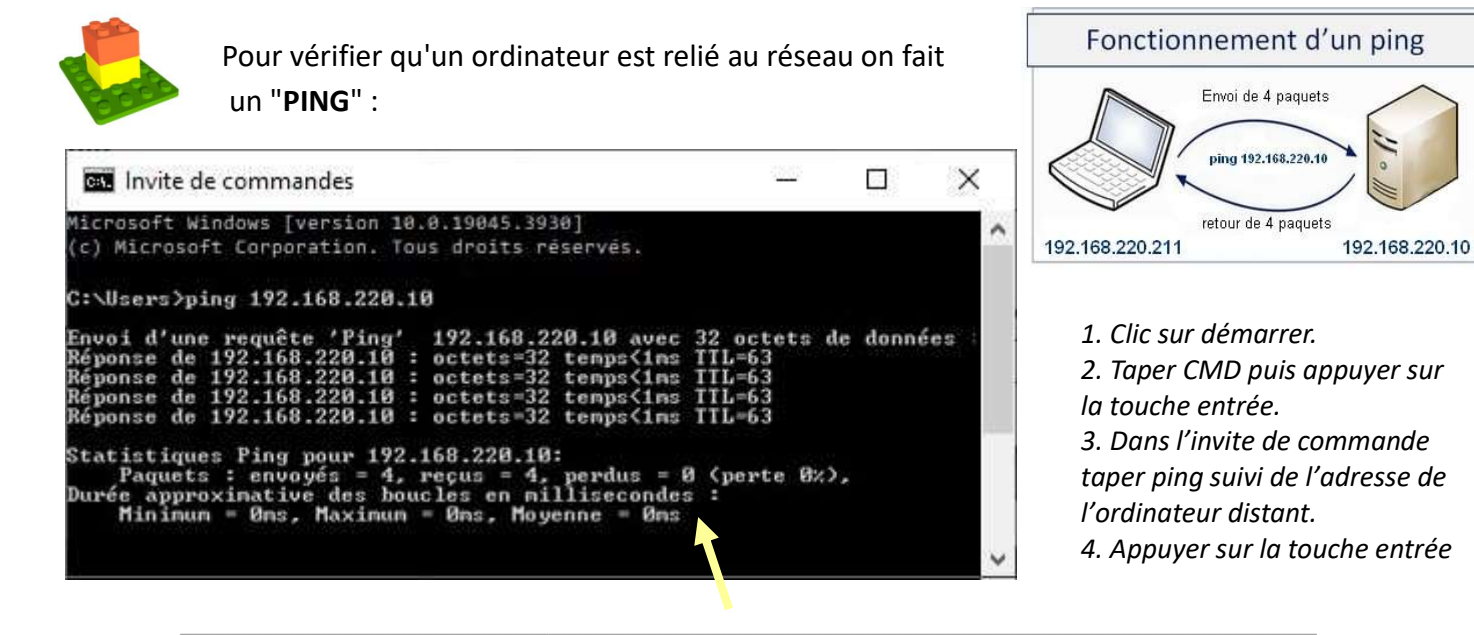